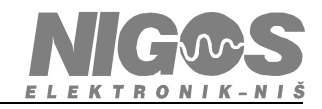

## Podešavanja USB – RS485 konvertora

USB port ponekad hoće da se gubi iz windows drajvera, što izaziva blokiranje rada programa koji koriste COM port koji je generisan preko USB porta.

Ukoliko se ovo dešava, potrebno je probati sa drugim USB portom ili promeniti kabl za povezivanje sa USB adapterom.

Postoje neke specifičnosti oko podešavanja USB konvertora. Ovo je opis za Windows XP ali slično je i za Windows 7.

Nakon instalacije neophodnih drajvera treba uraditi sledeće:

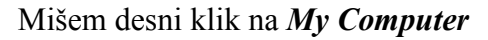

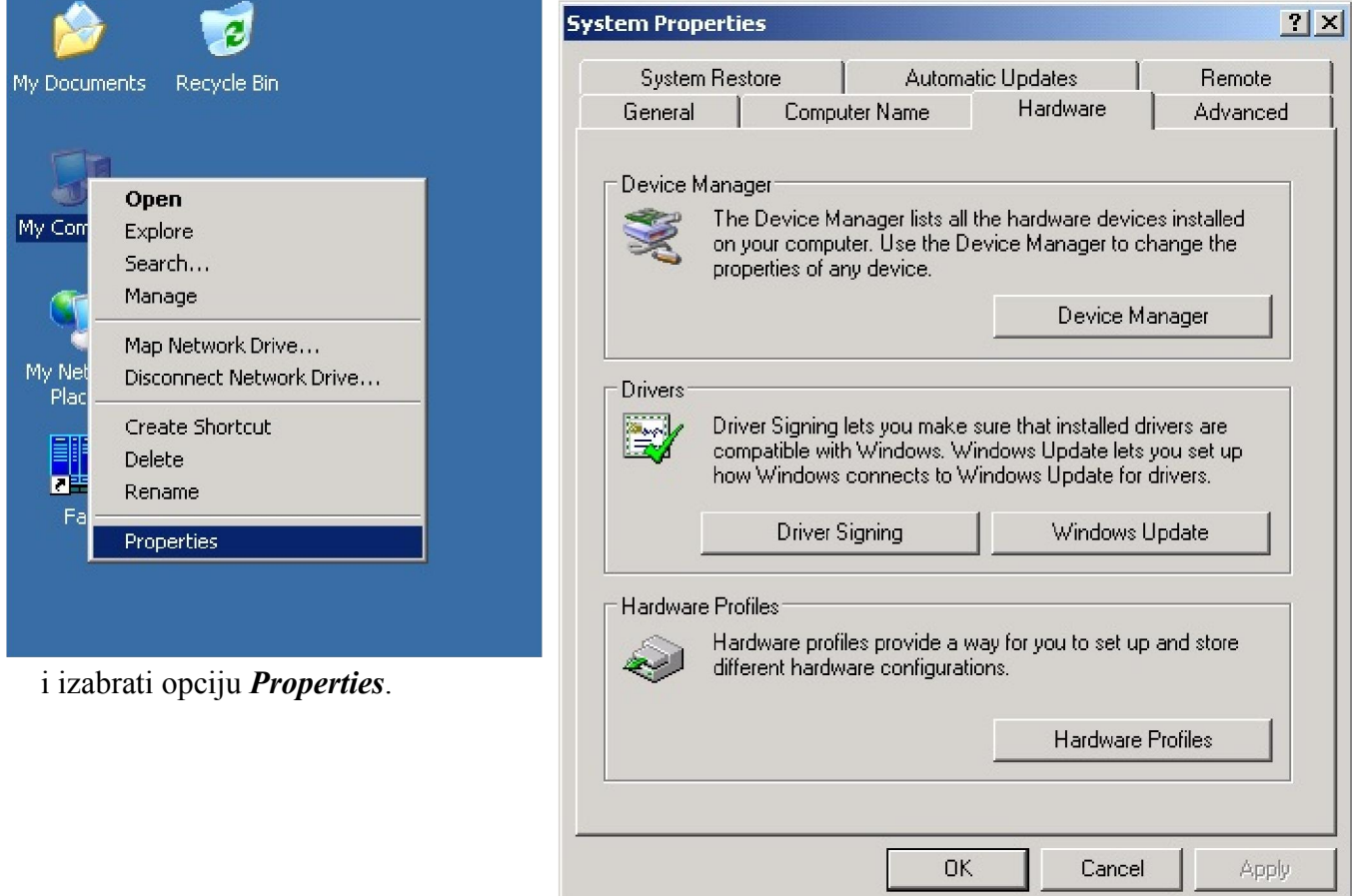

U prozoru *System Properties* izabrati karticu *Hardware* i u okviru nje kliknuti na dugme *Device Manager*.

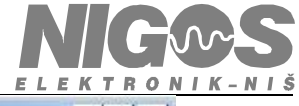

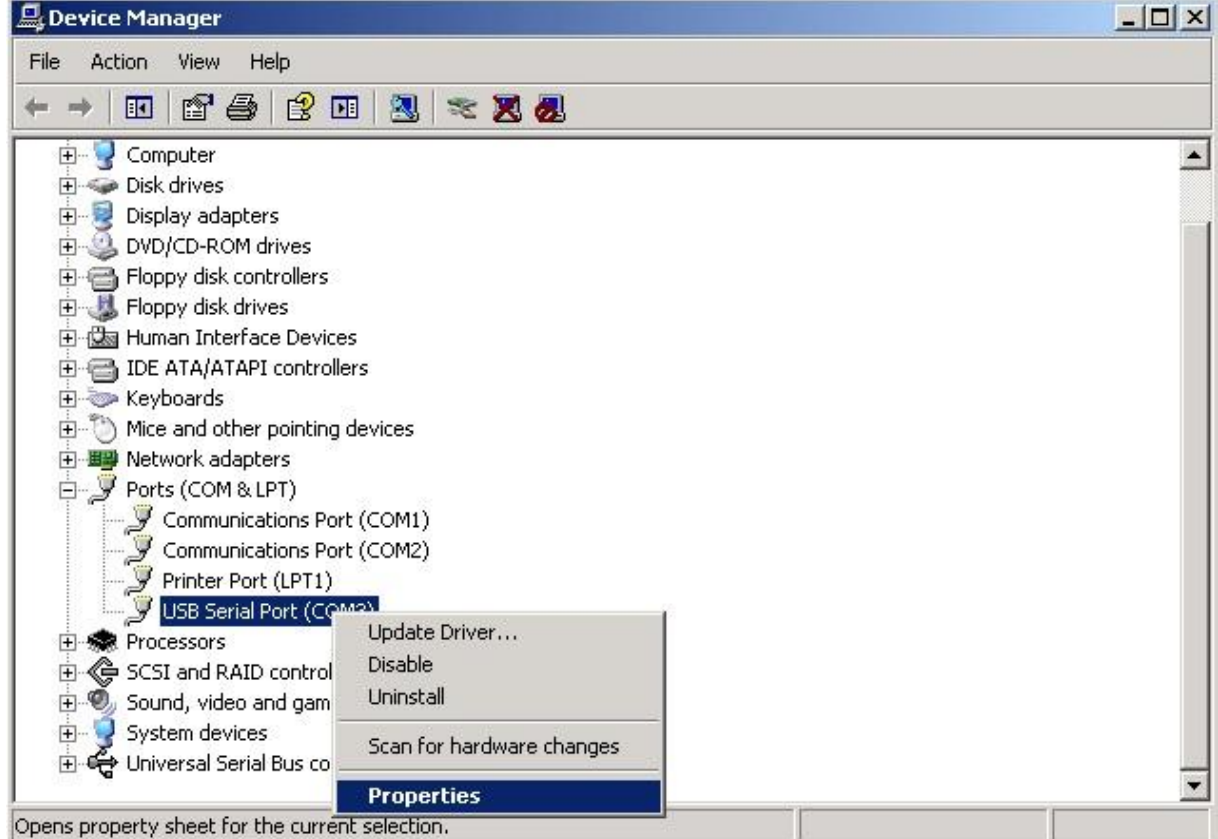

U prozoru *Device Manager* otvoriti *Ports (COM & LPT)*. Ovde bi trebalo da je vidljiv USB port. Kliknuti desnim dugmetom mišem na *USB Serial Port* i izabrati *Properties*.

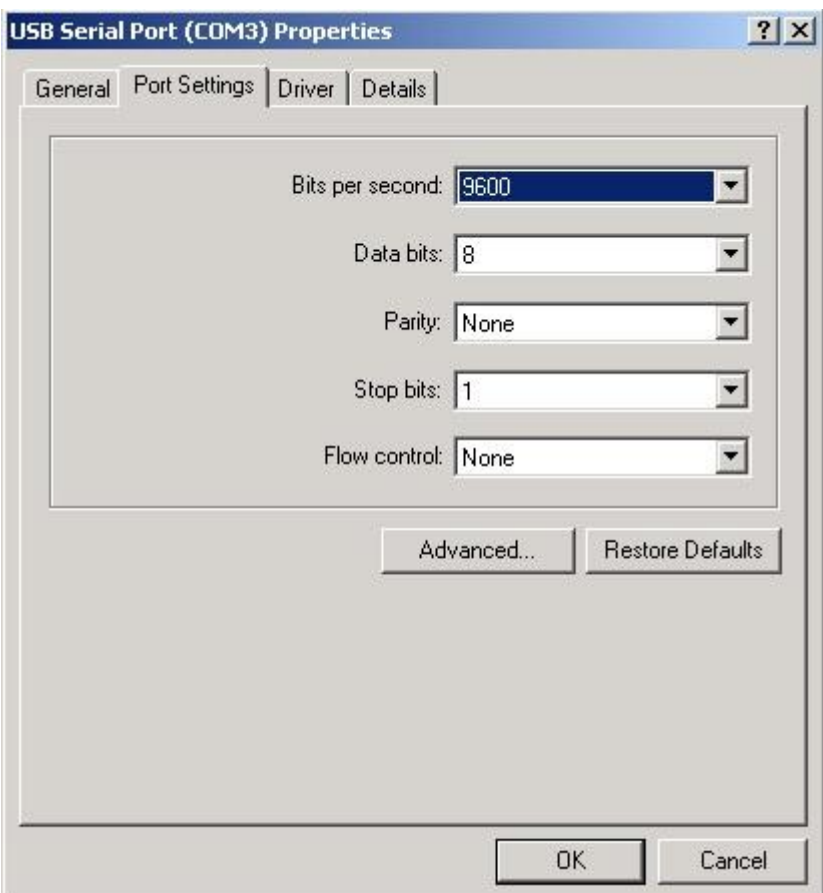

U *Properties* za USB Serial Port izabrati karticu *Port Settings* i kliknuti na dugme *Advanced...*

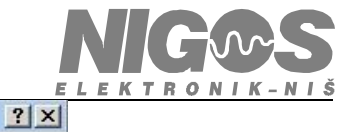

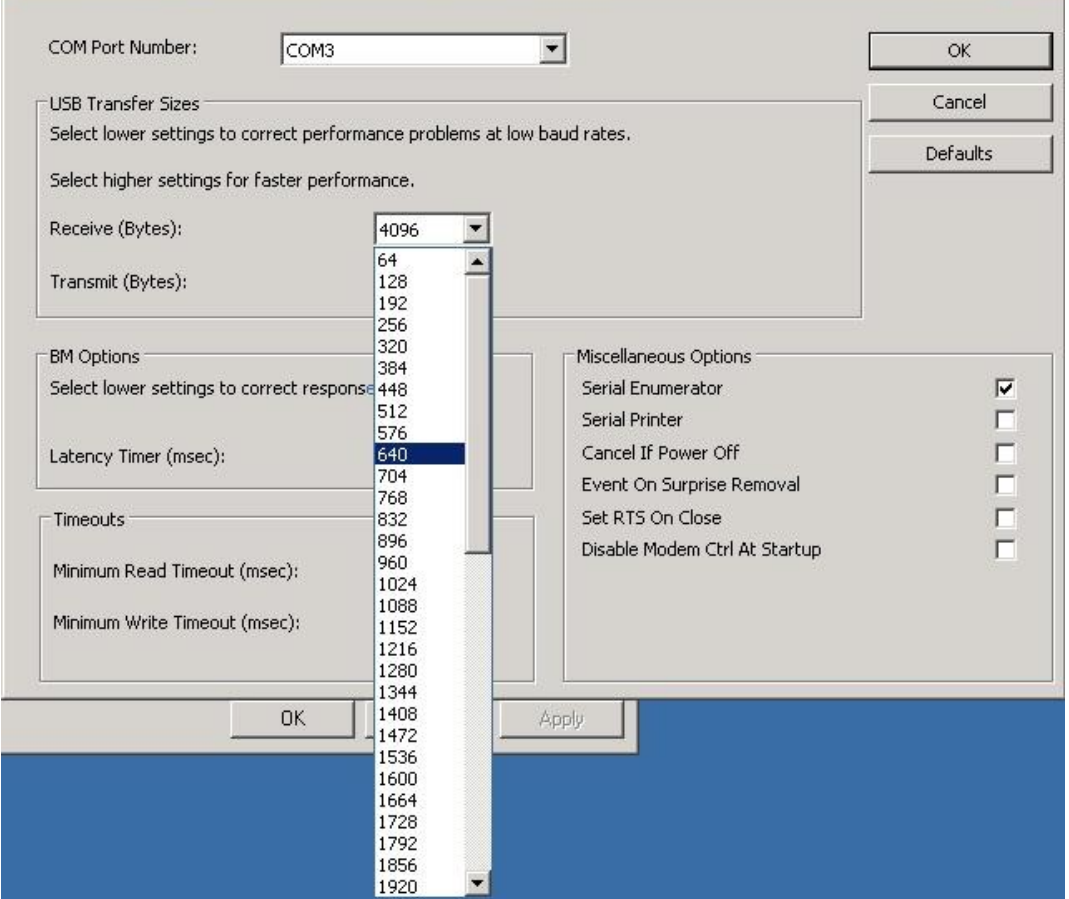

U polju *USB Transfer Sizes* smanjiti vrednosti za *Receive* i *Transmit* Transfer Sizes na vrednosti izmedju 640 i 768.

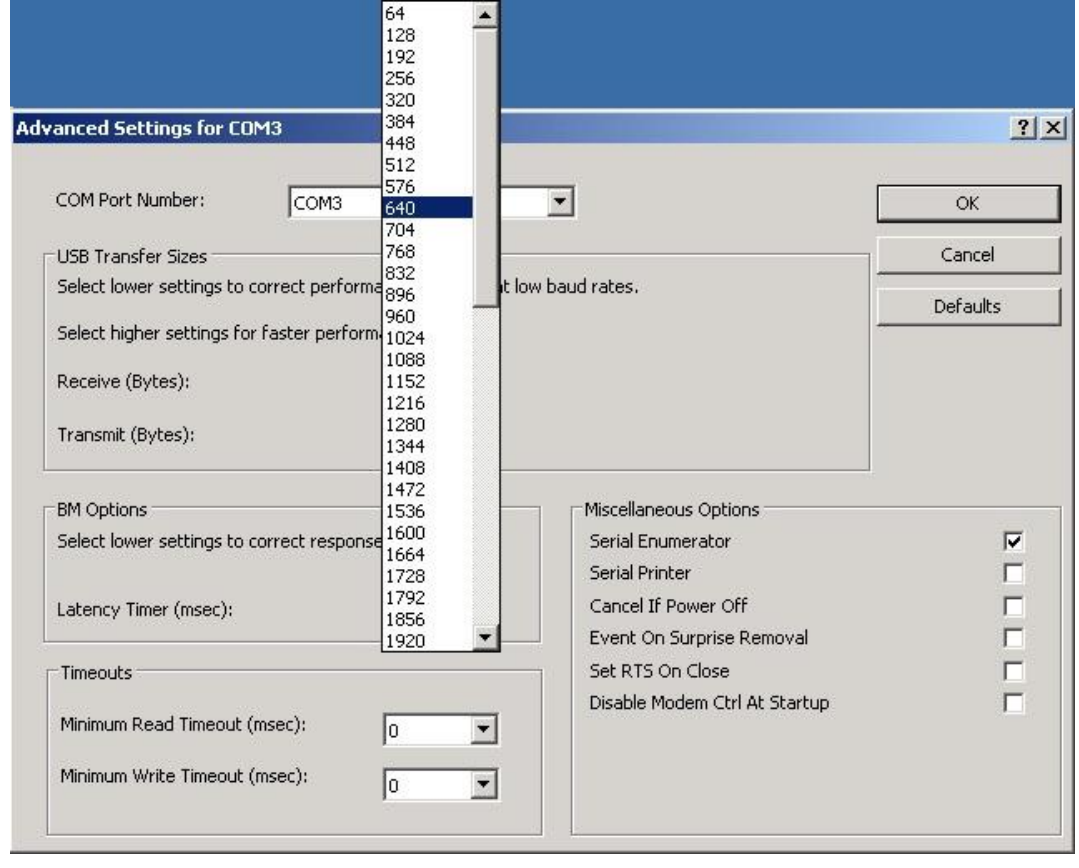

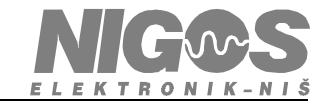

U polju *BM Options* smanjiti vrednost za *Latency Timer* na 1.

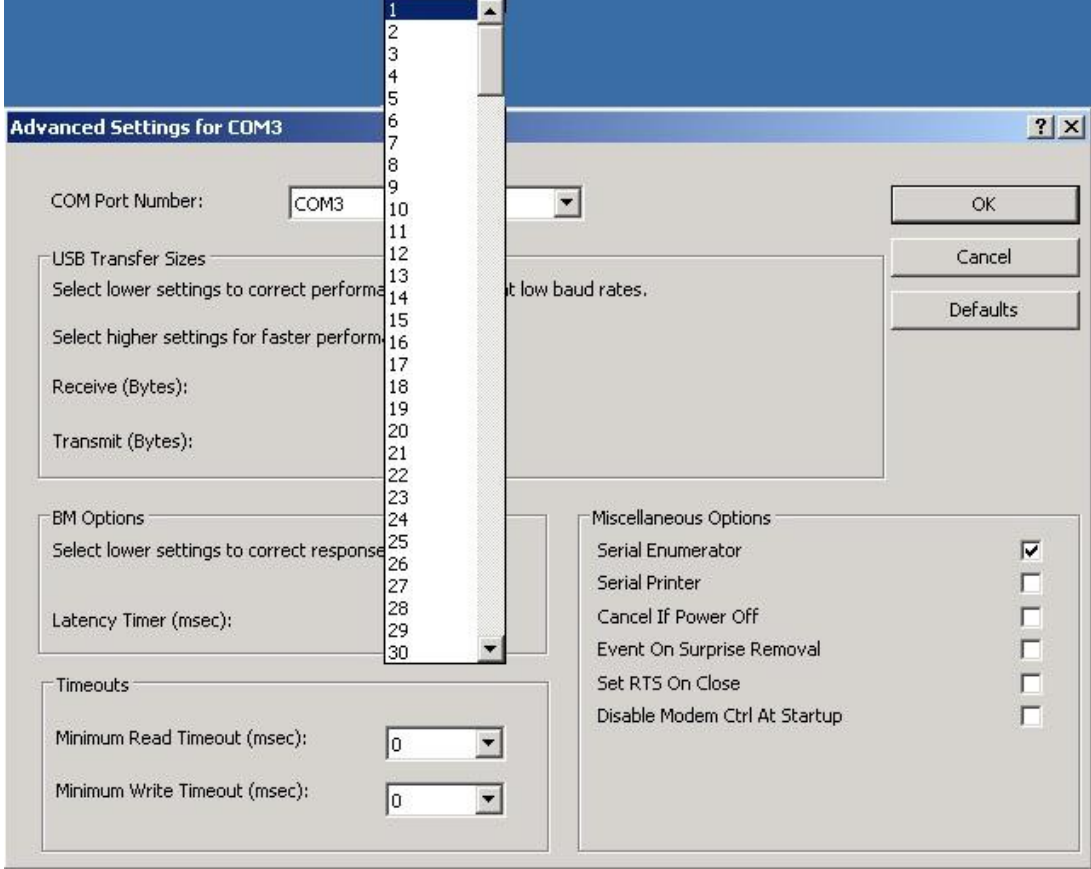

Nakon svih promena ovaj prozor bi trebalo da izgleda ovako:

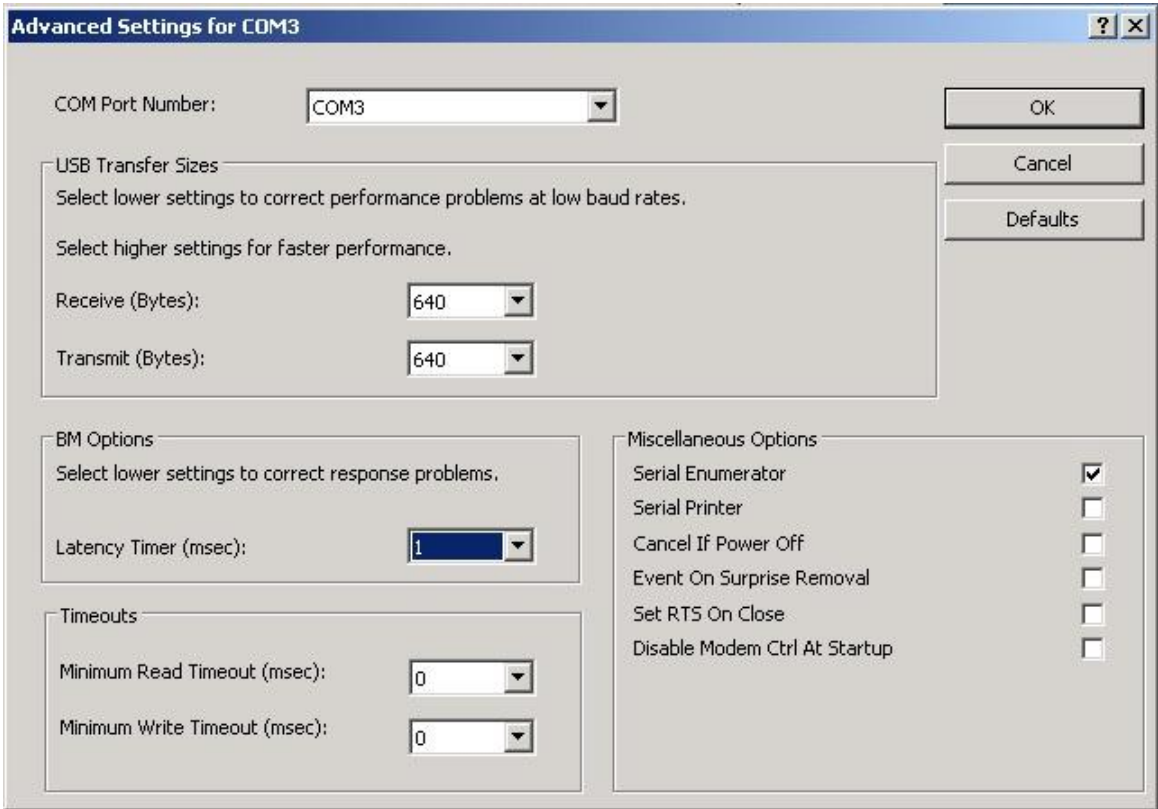

Kliknuti na OK i zatvoriti sve ostale prozore.